Photoshop Photoshop Tutorials

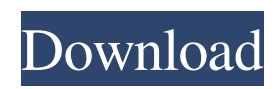

**How To Use Anurag 10 In Photoshop Cs3 Download Crack Activation Code With Keygen Download [Win/Mac] (April-2022)**

There is also a professionally maintained free ebook that covers photoshopping techniques, Adobe Photoshop Elements 5.0 Step-by-Step: How to Edit, Resize, Manipulate, Redraw and Finally, Composite Images. The Introduction to Photoshop CS5 13-part series (18,972 views) includes a half hour video tutorial covering the Photoshop interface. Visit the tutorial playlist. Learn to use Photoshop's tools with practice in the tutorial Play Free Photoshop CS5 Tutorials Intro to Photoshop CS5. The popular online tutorials (sample) Adobe Photoshop Elements: Introduction to Editing, Photoshop Elements 5: Step-by-Step Photo Editing and Photoshop Elements 5: Introduction to Photoshop Elements CreativeBloq Promo for Adobe Photoshop CS5 Tutorials and blogs online In this section we offer tutorials and blogs about Photoshop and the web. Some tutorials will be available only after visiting the blog. Please note

## that we make no money with any of the tutorials/blogs listed here. Samples This section features samples from the pages of this web site. Samples - the largest sample collection of its kind Samples - sample website Adobe Authoring Samples - sample website Samples - sample website Samples - sample website Samples sample website Samples - sample website Samples - sample website Samples - sample website

Cooking with Adobe Photoshop The premier cooking website Samples - sample website Samples - sample website Samples - sample website Samples - sample website Samples - sample website Samples - sample website Samples sample website Samples - sample website Samples - sample website Samples - sample website Samples - sample website Samples - sample website Samples - sample website Samples sample website Samples - sample website Samples - sample website The premier cooking website Learn Free Photoshop Basics The premier cooking website Samples - sample website Samples -

sample website Samples - sample website Samples - sample website Samples - sample website Samples - sample website Samples - sample website Samples - sample website Samples sample

**How To Use Anurag 10 In Photoshop Cs3 Download Crack+ Full Product Key [April-2022]**

In this guide, you'll learn how to use Photoshop Elements to edit photos, print and capture highquality images, and even make custom emoji and illustration. From beginning to end, this tutorial includes the following: Installing Photoshop Elements Open Photoshop Elements and scroll down to the bottom of the welcome screen. You'll see five buttons. You'll use the first one (Select Image) to choose an image to open in your new Photoshop Elements. The remaining buttons are all to help you work on your image: View to see an overview of your image; to see an overview of your image; Adjustments to change the look of your image; to change the look of your image; Clipping

the portion of your image that is outside the view area; the portion of your image that is outside the view area; Cropping to outline the part of the image that you want to change; to outline the part of the image that you want to change; Settings to change the size of the image's viewport and to change its outline; and to change the size of the image's viewport and to change its outline; and History, to see a list of the layers you made to edit your image and how you changed them. Click the Select Image button and choose an image to open: Open Photoshop Elements When you're ready to open your image, open the file in Photoshop Elements using the Select Image button. On the Home tab, choose Open to open the image in Photoshop Elements. In the Photoshop Elements window, choose Open from the File menu. Click the plus sign to add more images, and navigate to the location of the photo you want to open. Open a photo in Photoshop Elements When you want to edit an image, you can: make all changes at once and apply them to all the layers in the image using

the Photoshop Elements window's Edit mode (we'll cover that in a minute); make the changes one layer at a time using the Layers panel, then move the layers into Edit mode (we'll cover that next); or use the keyboard Shortcuts panel to make changes oneby-one using the keyboard. We'll take each method in turn. Editing using the 05a79cecff

**How To Use Anurag 10 In Photoshop Cs3 Download Crack+ License Keygen Free Download**

Tuesday, July 28, 2009 Good old text editors. They are the backbone of most of us programmers. I use them on a daily basis for such tasks as: Code editor: After a long day, I feel tired, and I want to get back to programming. Instead of going to my C/C++ book, I stay in the comfort of my terminal and do some programming in a text editor. Script editor/IDE: If you've seen \*code::blocks\*, it is exactly what a "code editor" is supposed to be. Note: I have a Windows at work, and right now I am free on the Mac, so here is the experience I had in Windows Vim. You might need to change the path. Open Vim, and type :help to get started. The opening line will display all the options for Vim. You might want to take a peek at :helpw and :helpu to view options that start with ":help". What you are looking for is probably help for the command you want to execute. For example, :help netrw. At this point, you might ask: "Ok, but what can I do

## after :help?" It seems you might not be the only one asking that, because there is already help online. To view it, visit www.vim.org and click "Help". Now, Vim is quite good in looking for help from online

resources. It finds those online sources and displays them in your help document. You might want to take a look at the Vim online version of its help. This version of Vim allows you to type the help keyword in some Vim commands and then you will see the help for that command. I am not using this version, because its help is limited, but some people find it useful. Once you have looked at all the help for the command you want to use, press  $CTRL +$ ] to jump back to the command you were last looking at. Now, you know all about the function of  $CTRL +$ ] and that is why we would not need a separate help function. Well, that is about all I found useful for now. Next time, I will have to write a somewhat shorter post with a short summary.Q: Convert to milky to normal RGB values in a Mathematica. I converted to A from RGB values in a file of my camera, the problem is

The Gradient tool allows you to select a color in your image, and then paint straight into the image, or any area you click with the default brush. Gradient tools are very useful for compositing images together. The Healing Brush is used to correct and smooth out areas of an image that are covered by another. It works much like the Clone Stamp but in reverse. The Pen Tool or Brush Tool can be used to create many different artistic effects. Depending on the type of brush selected, it will create a different type of mark. The Quick Selection tool allows you to select the area of the image you want to work on. Using other tools such as the Pen Tool or Brush Tool, you can modify that selection. Photoshop's Effect Panel allows you to change the overall look of an image. You can use filters to turn your images into works of art. You can also use these filters to manipulate certain areas of an image. These filters can be used on images at any point in the photo editing process. In this

lesson, you will learn about and use two Photoshop tools, the Pen Tool and the Brush Tool. You will also use Photoshop's effects panel. This is a very powerful set of tools and Photoshop comes with an amazing collection of different effects that can be applied to images. In the next lesson, you will learn about and use the Gradient tool. I am going to show you how to make your photos look special for various occasions. I can use some photos that are old, and they don't look as good as they once did. In this video, I want to fix my beautiful old photos, and turn them into something special. As you know, I'm always doing things with Photoshop, and I think you need to learn the basics of Photoshop, before you go do those amazing things. So, this is some basic stuff you need to know. Sometimes, when you use old photos, they are a little bit different than photos you have recently taken. This is because over the past decade, the quality of our cameras has gotten better. This means that your old photos don't look as good as new photos, and you are going to have to use Photoshop to make them

look good again. You know, I always try to make my life easier, so I'm going to use Photoshop for a change. Here we go. We are going to open up our old photo, which you can find on my website. For those of

NVIDIA GeForce GTX 570 or ATI Radeon HD5850 1 GB VRAM 20 GB HDD space Windows 7 64-bit / Windows 8 64-bit / Windows 10 64-bit Internet Explorer 11 2.4 GHz Processor DirectX 11 For full performance we recommend using a 2.4 GHz Dual Core CPU and a Graphics Card that has 1 GB VRAM or more You can use the MSI Afterburner software to raise your settings, or we recommend using the latest drivers of your graphics card.

## Related links:

<https://lannews.net/advert/january-23rd-official-adobe-app-of-the-day-photoshop/>

<http://spyglasshillbp.net/?p=3714>

<https://coolbreezebeverages.com/download-adobe-photoshop-exe/> [https://fuckmate.de/upload/files/2022/07/BPUKOdLPdwCYvVsNJWGp\\_01\\_e28bf4ec79265c054f211c8d3d28bab0\\_file.pdf](https://fuckmate.de/upload/files/2022/07/BPUKOdLPdwCYvVsNJWGp_01_e28bf4ec79265c054f211c8d3d28bab0_file.pdf) <http://teegroup.net/?p=11724> https://www.ysv7.com/upload/files/2022/07/X1F5SEoPjdhk2f7JCLOP\_01\_e28bf4ec79265c054f211c8d3d28bab0\_file.pdf <https://mitiflowers.com/adobe-photoshop-for-free-2020-build-14-2-3-5/>

<https://comecongracia.com/revelando-secretos/2000-vector-brushes-free-to-download-high-quality-by-christian-raines/>

<https://alafdaljo.com/download-adobe-photoshop-cc-with-license-for/>

<https://pouss-mooc.fr/2022/07/01/photoshop-apps-for-pc/>

<https://zymlink.com/advert/adobe-photoshop-cs6-plugins-free-sido-2013/>

<https://noticartagena.net/2022/07/01/download-location-icon-for-photoshop/>

<https://epominovhi.wixsite.com/biobernannsubp/post/photoshop-cs3-custom-shapes-free-download>

[https://himoin.com/upload/files/2022/07/PfyL8CBZSZueK4EAX8y8\\_01\\_4fac0de5c36b25c274ae0081b5b1ab12\\_file.pdf](https://himoin.com/upload/files/2022/07/PfyL8CBZSZueK4EAX8y8_01_4fac0de5c36b25c274ae0081b5b1ab12_file.pdf) <http://madshadowses.com/free-1525-social-media-icons/>

<https://liathaletzewin.wixsite.com/freehincoule/post/photoshop-updated-64>

<http://logottica.com/?p=11385> <http://cyclades.in/en/?p=80415> <https://mycancerwiki.org/index.php/2022/07/01/download-adobe-photoshop-cs6-free-full-version/> [https://bimindonesia.id/upload/files/2022/07/3MfB46Z38DTLPElBKxjN\\_01\\_4fac0de5c36b25c274ae0081b5b1ab12\\_file.pdf](https://bimindonesia.id/upload/files/2022/07/3MfB46Z38DTLPElBKxjN_01_4fac0de5c36b25c274ae0081b5b1ab12_file.pdf)